## 자료 또는 논문 관리용 플러그인 zoter(<sup>参</sup>

최근에는 자료나 논문을 인터넷을 이용하여 검색하는 경우가 많다. 그런데 이렇게 검색하여 찾은 자료를 정리해 두지 않으면 자료로서의 가치가 떨어진다. "분명히 외국 인사관장기관에 대한 자료를 본 적이 있는데..."라는 생각은 들지만 아무리 찾아도 찾을 수 없었던 경험이 있 을 것이다. 하지만 일부러 정리하는 것도 보통일이 아니다. 이미 인터넷 서점이나 혹은 논문사 이트에 등록된 자료 또는 논문이라면 이미 정리된 정보를 가지고 있을 것인데 이걸 일일이 받 아 적는 것은 불필요한 노력을 하는 것이다. 그런데 최근 이런 수고를 상당부분 덜어줄 수 있 는 플러그인이 개발되었기에 소개한다

이 플러그인의 이름은 Zotero인데 자료를 쉽게 정리하고 조직할 수 있는 연구도구를 개발하기 위하여 개발된 것이다. 그러나 불행히도 인터넷 Explorer에는 사용할 수 없고 Firefox에서만 사용할 수 있다. 따라서 이 플러그인을 사용하려면 먼저 Firefox를 설치하여야한다(Firefox 다 운로드 ). 상당수의 사람들이 Firefox의 설치를 주거하고 있다. 그러나 Firefox의 사용을 두려 워할 필요는 없다. Explorer의 북마크와 설정을 그대로 가져올 수 있으면 종종 Explore에서 복사방지가 걸린 문서(드래그해서 복사가 안되는 웹페이지)도 여기서는 쉽게 복사가 가능하 다. Firfox가 설치되어도 Explorer를 사용하는데 아무런 지장이 없다. 따라서 둘 다 설치해 두고 사용하면 된다. 일단 Firefox가 설치된 다음 Zotero 플러그인을 다운로드 하면 자동으로 설치할 수 있는데 설치시 언어를 한국어로 설정하면 더욱 편리하게 쓸 수 있다. 설치를 하고 나면 다음과 같이 Firefox아래에 Zotero가 설치되어 있음을 알 수 있다.

## zotero

Zetero를 활성화하는 방법은 다음의 네 가지가 있다.

- 메뉴를 이용하여(도구/zotero) 선택하는 방법
- Ctrl-Alt-z를 동시에 누르는 방법
- 우측하단에 Zotero로고를 누르는 방법
- 브라우저 메뉴의 아이콘을 누르는 방법(아이콘이 나타나게끔 설정해 주어야 한다)

Zetero를 활성화 하고 나면 다음과 같은 창이 나타날 것이며 각각의 기능은 그림에 표시되어 있다. 표시되어 있지 않은 곳은 직접 눌러서 살펴보면 쉽게 기능을 이해할 수 있다.

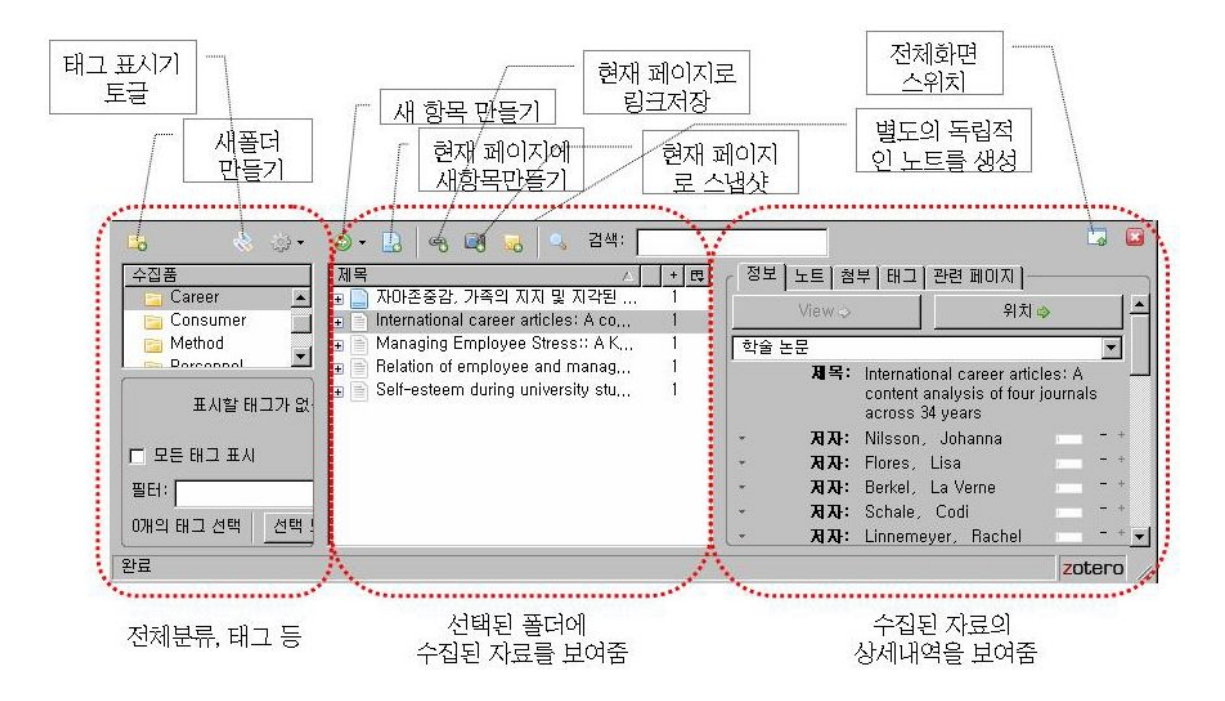

자료를 담는 것은 다음과 같다. 먼저 브라우저를 이용하여 자료를 검색한다. Amazon에서 Essentialsof Personnel Assessment And Selection 이란 책을 검색하여 찾았고 이에 대한 서 지정보를 입력해두고자 한다면 브라우저의 주소창 오른쪽에 있는 책모양을 누르기만 하면 된 다. 그러면 자동으로 서지정보가 다음 그림과 같이 기록됨을 알 수 있다.

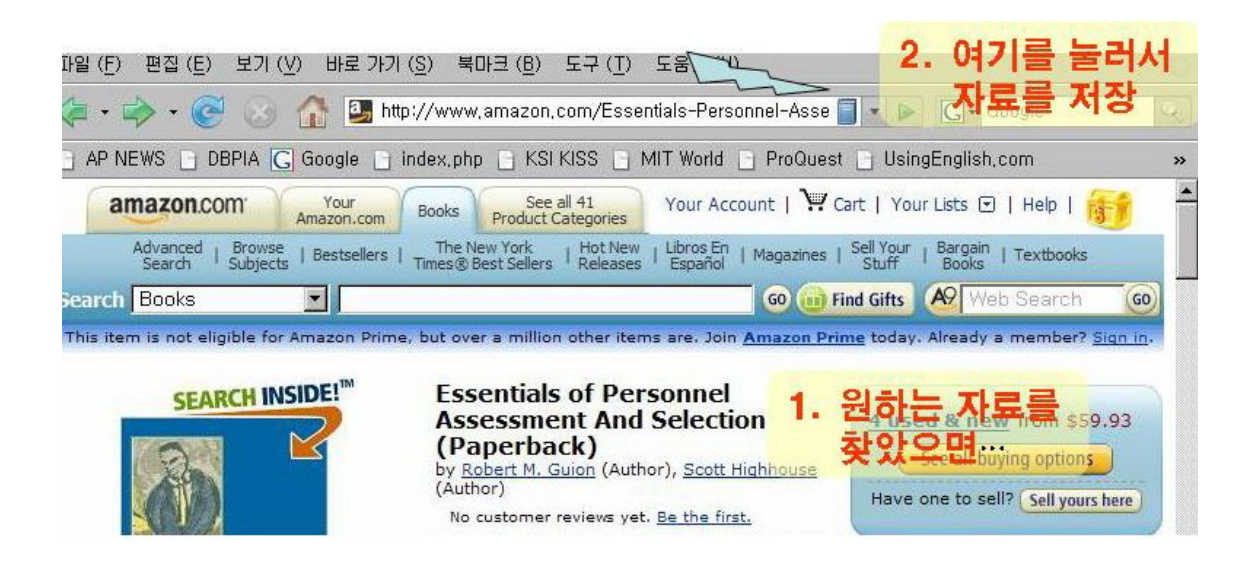

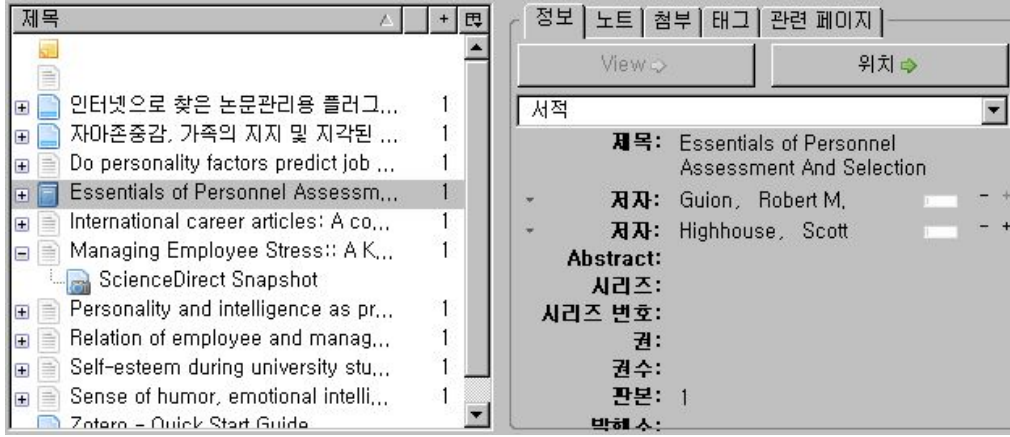

또다른 것으로 논문을 검색하는 경우를 살펴보자 여기서는 원문제공 서비스인 Science Direct에서 검색한 정보를 담는 방법이다.

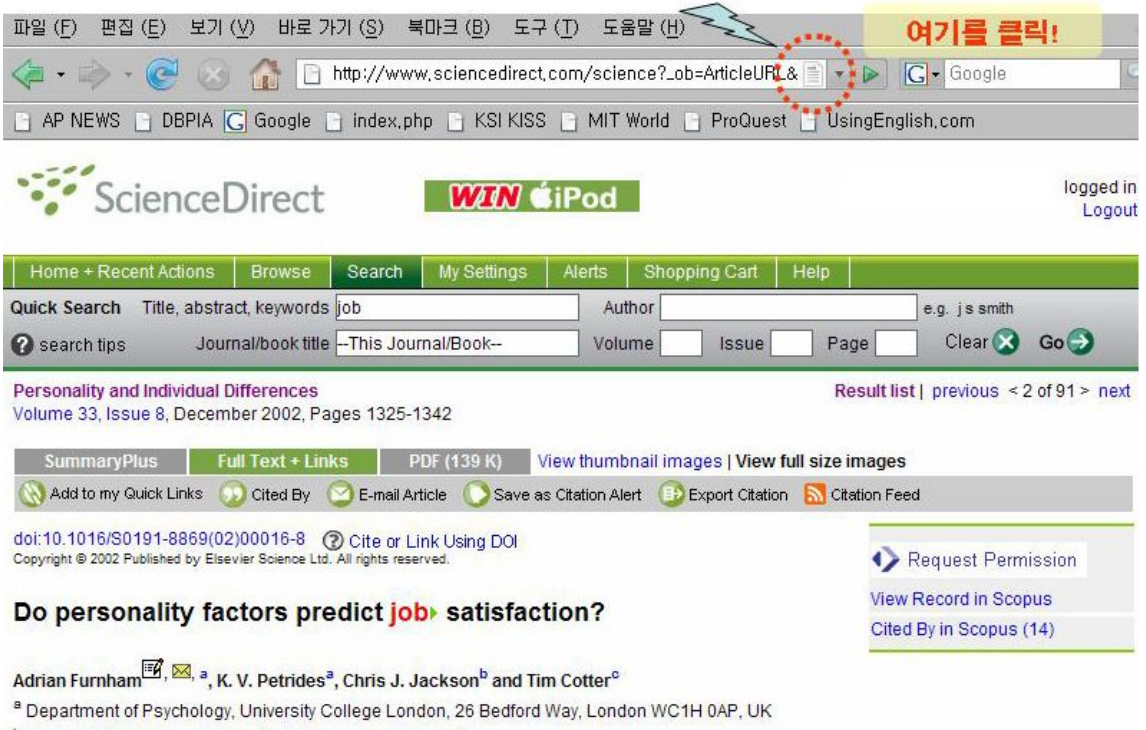

<sup>b</sup> School of Psychology, University of Queensland, Australia

<sup>c</sup> Management Technology Consulting Group, Auckland, New Zealand

Received 31 May 2001; revised 4 December 2001; accepted 3 January 2002. Available online 20 January 2002.

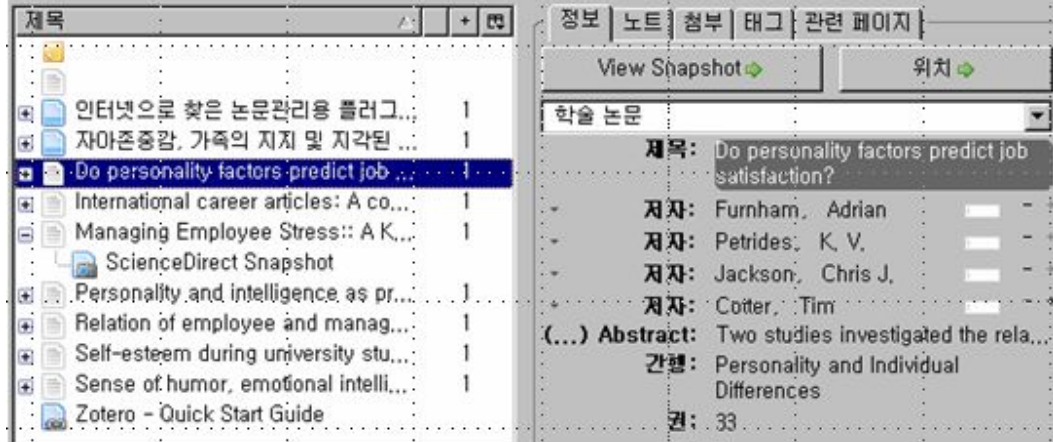

정보란을 보면 제목과 저자들이 분류되어 들어가 있는 것을 볼 수 있다. 필요하다면 노트를 눌러서 관련된 정보를 메모할 수 있다.

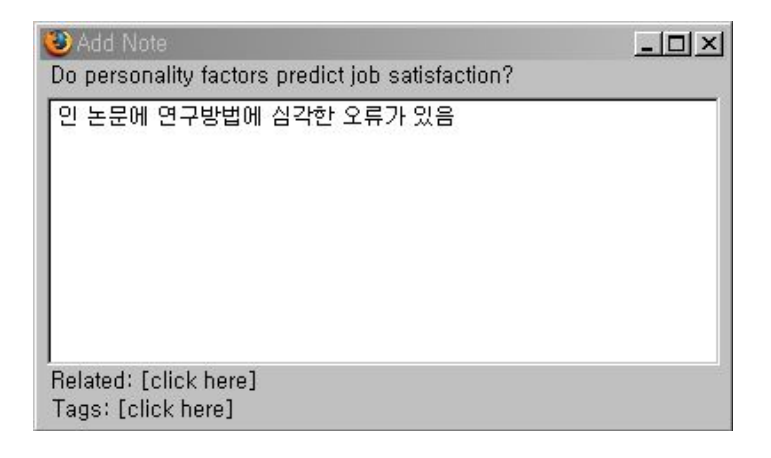

필요한 자료가 있다면 아래의 그림과 같이 첨부를 해 둘 수 있어 자료를 조직화하기가 매우 쉽다.

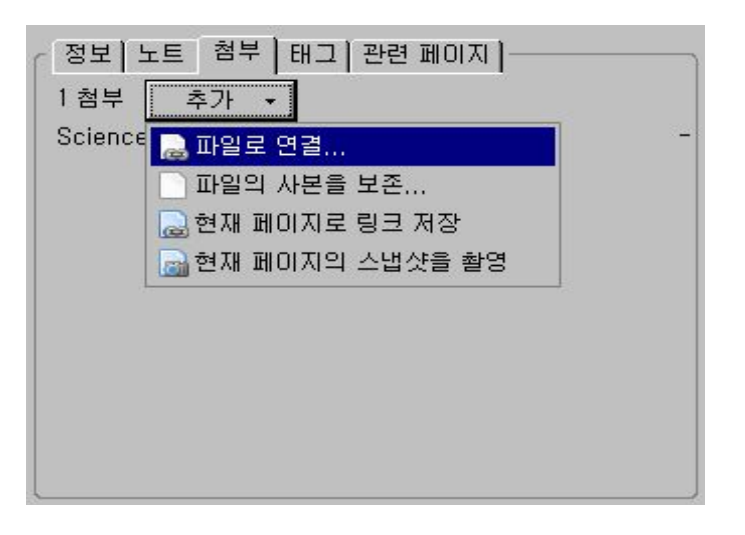

사용자가 필요하다고 느낄 경우 기존에 들어있는 태그 외에 새로운 태그를 추가할 수 있다.

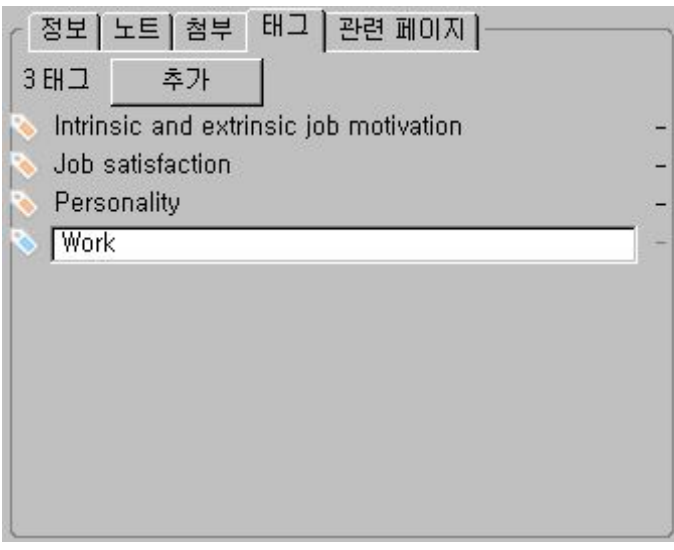

게다가 이 도구가 가진 가장 큰 장점의 하나가 저장되어 있는 논문과 다른 논문간의 관계를 연결 지을 수 있다는 것이다. "관련 페이지"를 선택하면 다음과 같은 창이 나오는데 여기서 현재 논문과 관련지을 논문을 선택하면 된다.

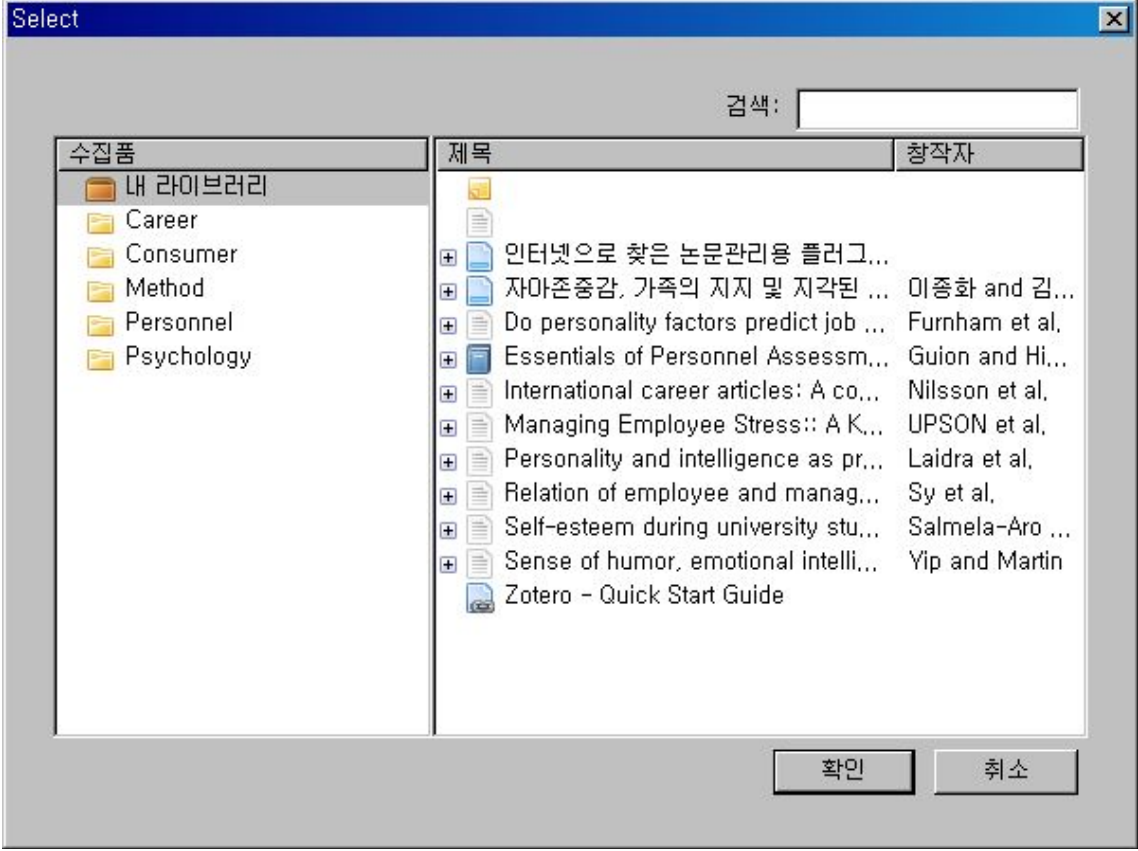

이와 같이 간단한 방법으로 서지정보를 획득할 수 있는 곳은 Amazon과 같은 인터넷 서점들, BBC, LA times같은 언론사, 미국 내 상당수의 대학도서관, Science Direct, Ebsco와 같은 원 문정보 제공 서비스 회사의 웹사이트(현재 지원되는 사이트)이다. 앞으로는 이들 사이트 외에 도 많은 곳이 동참할 것으로 보인다.

만약 지금 당장 서비스를 제공하지 않는 곳에서 제공되는 자료는 손으로 입력할 수 있다. "새 항목"을 누르거나 "현재페이지로부터 새 항목 생성"을 누르면 빈자료가 생성되고 여기에 필요 한 정보를 직접입력하면 된다.

Zotero의 특징

- 몇몇 웹페이지로 부터 자동으로 인용정보를 획득기능
- 융통성있는 노트기능과 자동저장기능
- 저장된 정보와 태그를 도서관 같이 정리된 형태로 제공
- 어떤 형태의 언어로도 노트에 기록이 가능 하며 몇몇 인터페이스는 각국의 언어로 제공
- PDF, 파일, 링크, 이미지 그리로 전체 웹페이지 저장 가능
- 입력된 자료에 대한 빠른 검색
- 다른 웹 도구와 서비스를 사용할 수 있는 새로운 형태의 디지털 연구를 위한 기반을 제공
- 몇 가지 표준화된 형태(American Psychological Association, Modern Language Association, 그리 고 Chicago Manual of Style)로 인용정보 보내기가 가능
- Microsoft Office와 Open Office와 통합가능
- 무료이자 공개된 소스

좀더 상세한 정보를 얻고 싶으면 http://www.zotero.org/documentation/ 를 방문하면 된다. 그 중에서도 screen cast tutorials는 동영상을 통하여 상세한 이용방법을 알려 준다.

Zotero is a production of the Center for History and New Media at George Mason University. It is generously funded by the United States Institute of Museum and Library Services, the Andrew W. Mellon Foundation, and the Alfred P. Sloan Foundation.